## Collect Logs for Application Manager Troubleshooting

Last Modified on 07.17.23

If you ever have trouble with your Application Manager, there may be a time where Recast Support will ask you for information from the logs. Here's where to enable debug logging, and how to get log files to us.

## Enable Debug Logging

When troubleshooting, it's often useful to increase logging to the debug level.

To enable debug logging:

- 1. In Application Manager, click the **MECM Integration** tab.
- 2. Click **MECM Settings.**
- 3. Click the **General settings** tab.
- 4. Set **Debug logging** to **enabled**.
- 5. Click **Apply** to save changes.

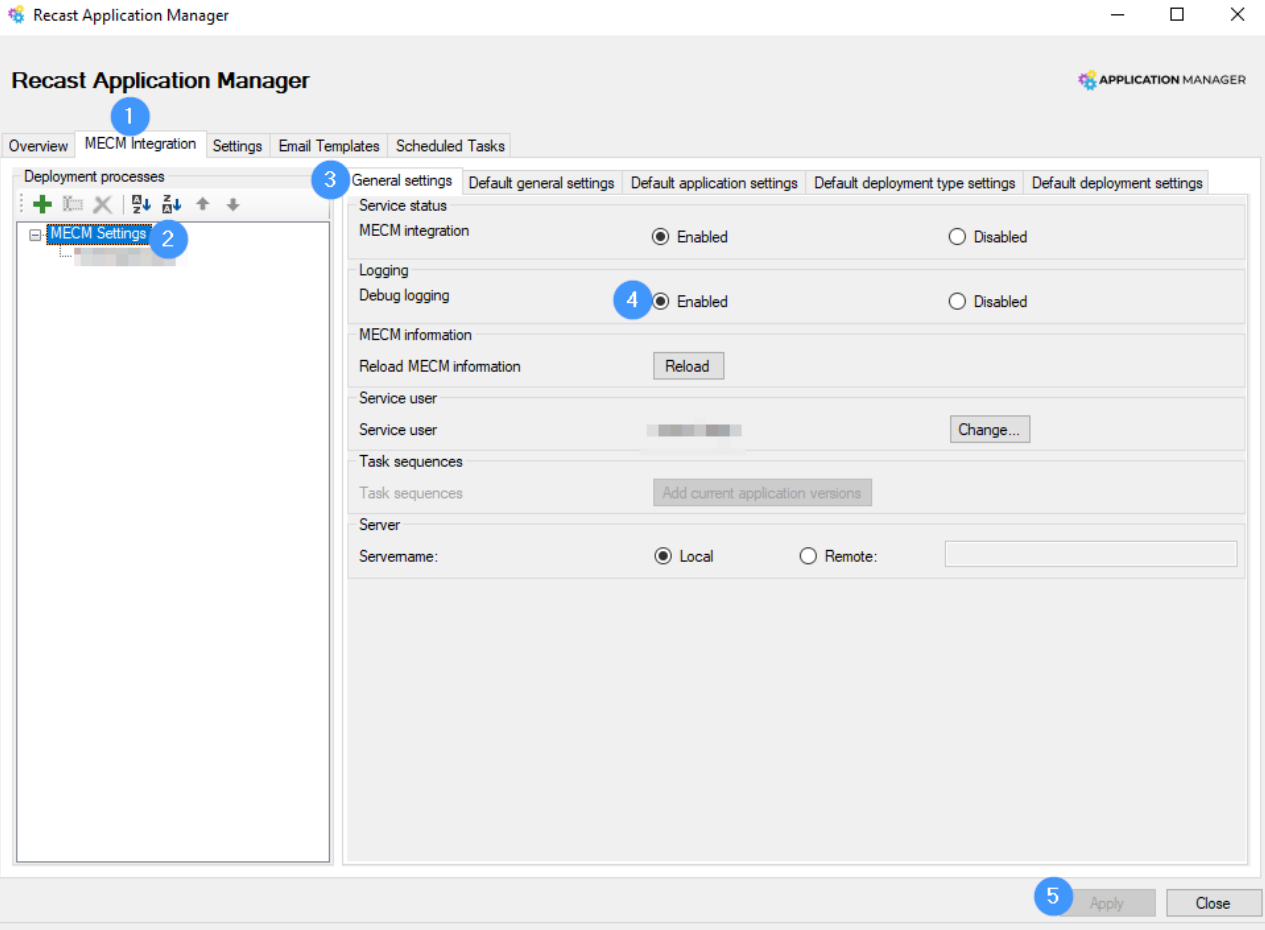

## Send Log Files

If you are having issues with application import or the Application Manager interface, send all files from the following folder to Recast Support:

**C:\ProgramData\Recast Software\Application Manager\Logs**

If you're having issues with application media download, also send the following log file:

**C:\ProgramData\Recast Software\Application Manager\PackageDownloader\PackageDownloader.log**